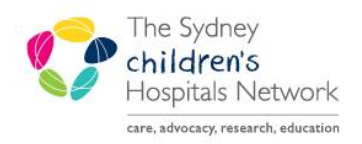

# **JICKSTART**

A series of helpful guides provided by the Information Technology Department

# **Activating a future PowerPlan/Orders**

Turner/MDU PowerPlans are designed to facilitate future visits into a day unit for certain medications. The PowerPlans will include the primary medication and other requirements such as pre-medications, PRN medications, pathology (CHW Only) and prescriptions.

Once ordered, the PowerPlans will sit in the Orders page in a future state. When the patient presents for their appointment and the patient has an active encounter, the PowerPlan will require activation and the medications/tests will be available for use.

The activation process will be slightly different depending on what kind of plan has been ordered

## Finding a Future PowerPlan

Future PowerPlans will remain on a patient's file in a **Future** inactivated state.

- From the patient's file, select **Orders**
- From the **View menu**, expand by clicking the **+** symbol next to **Plans,** then **Medical**. The plans section will display Future PowerPlans which will be highlighted by **Future** in brackets.
- **Highlight** the desired PowerPlan by clicking on the Powerplan name

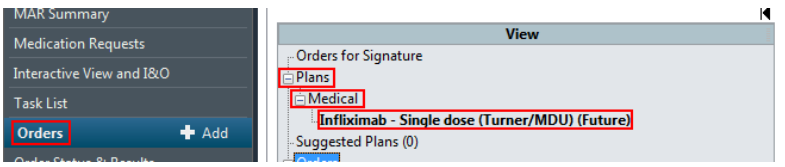

#### Activating Single Day of Treatment PowerPlans

These PowerPlans are for ordering a single day's worth of treatment on one encounter e.g **Infliximab – Single Dose (Turner/MDU)**.

See below for an example of a single day of treatment PowerPlan:

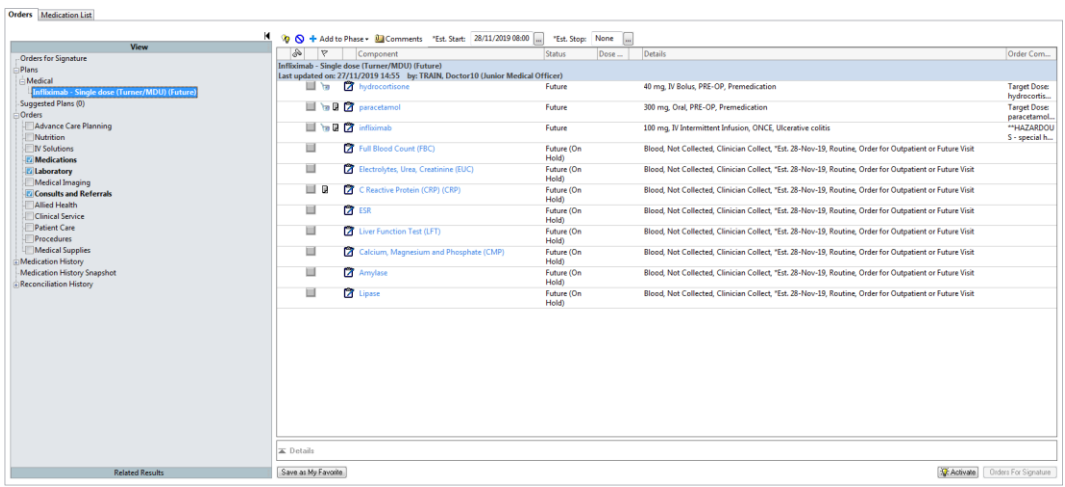

- **To activate, click Activate** (bottom right hand corner) **W** Activate
	- Confirm **First Dose Date/Time**

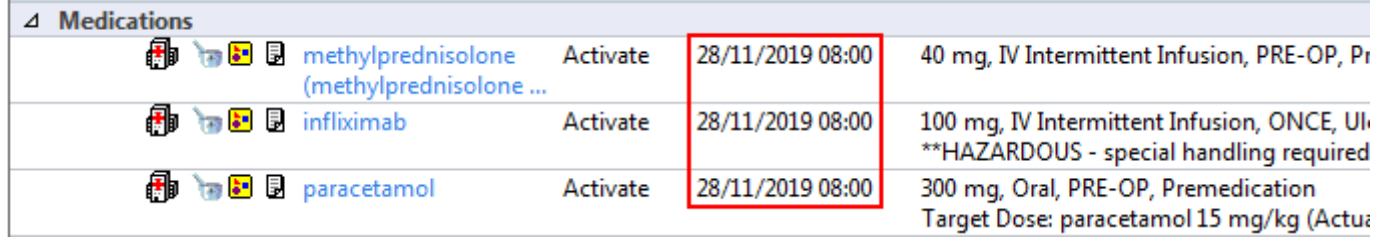

Orders For Signature

- **If the first dose date/time needs to be changed**, adjust the date and time:
	- **1.** Click on the **Ellipsis** button next to **Start** date/time at the top of the plan.
	- **2. Change Start Date / Time** window opens adjust **\*Start Date/Time** as required
	- **3.** Click **OK**
	- *NOTE: If you untick any of the boxes, those orders will stay at the old start date/time.*

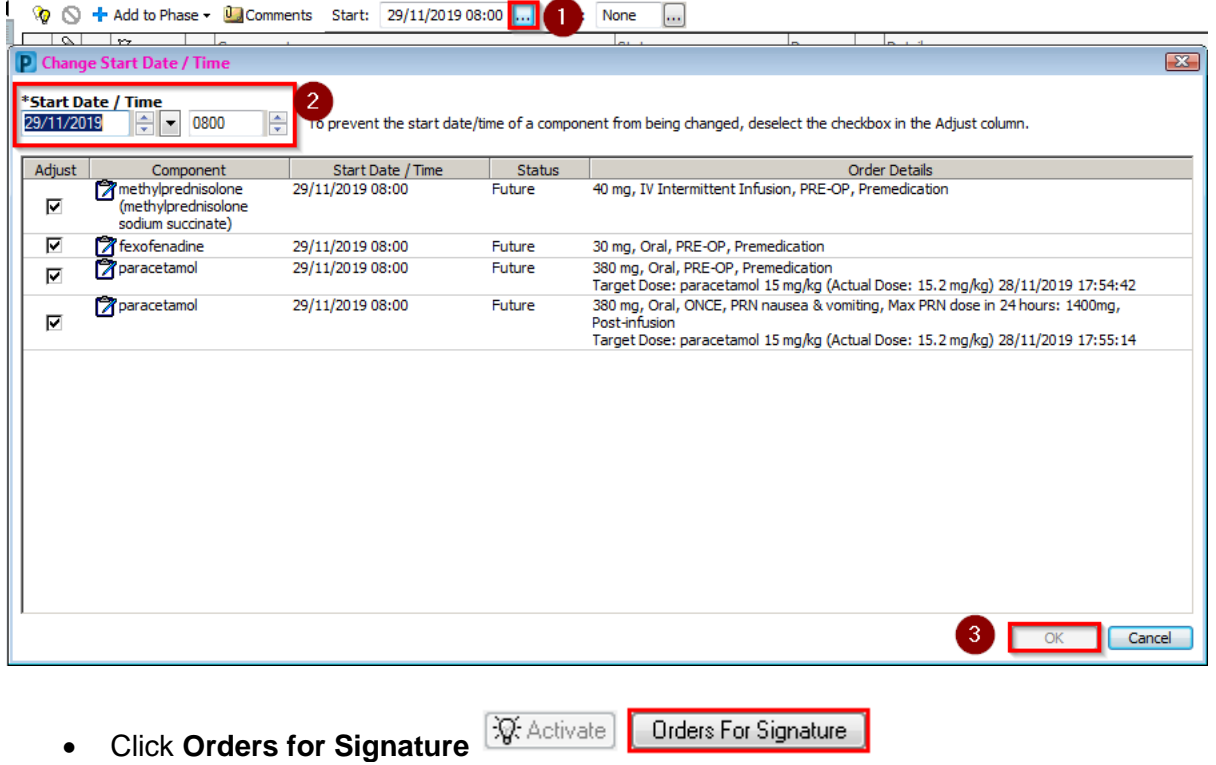

- Sign Click **Sign**
- Return to the **MAR** to administer the medications

### Activating Multi-Day of Treatment PowerPlans

These PowerPlans allow for multiple 'days of treatments' on separate encounters to be ordered in advance e.g. Monthly doses. See below for an example of a multi-phase PowerPlan

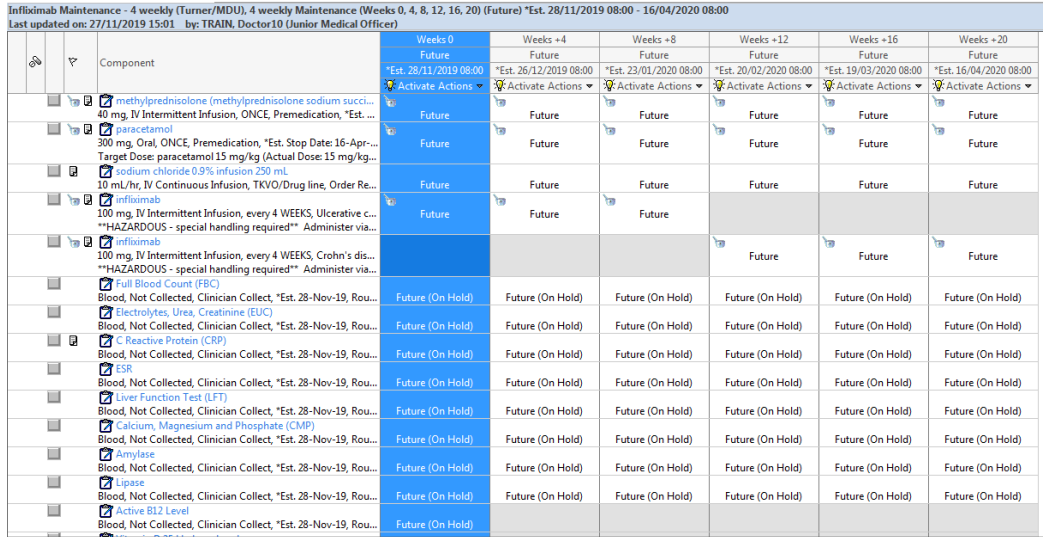

 Each column will highlight a 'day of treatment' e.g. which week. In addition, it will have an **Estimated Start Date**

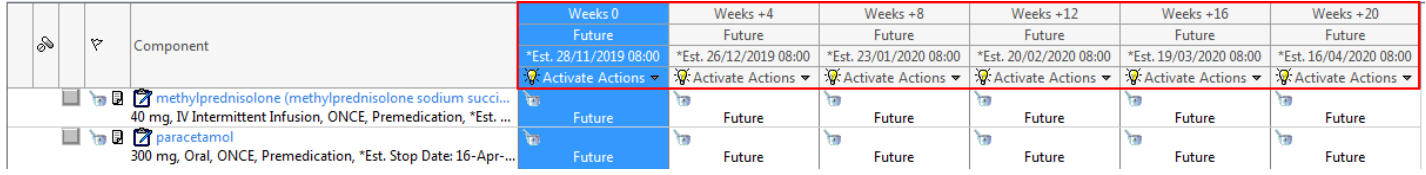

To activate a 'day of treatment', select **Activate** on the 'day of treatment' required to be activated

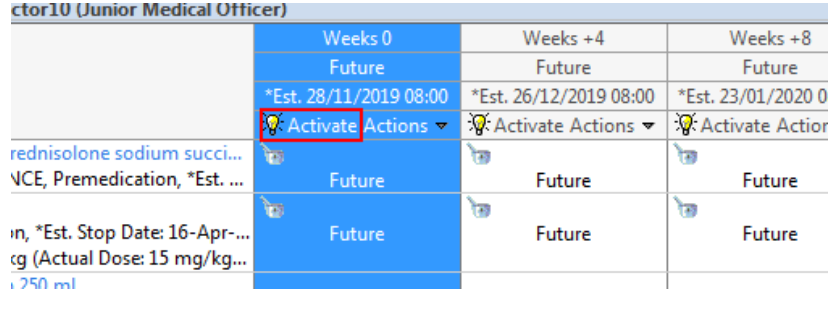

- Orders For Signature Select **Orders for Signature**
- Confirm **First Dose Date/Time** and change if required.
- Select Sign Sign

*Note: If there are any orders that have not been completed from "previous days" of treatments you might have trouble activating "today's" orders. Do not activate days of treatment out of order, because this causes problems too.*

#### Activating an individual Order if no PowerPlan was ordered

Orders can be made for a future visit without a PowerPlan. Ensure that you're not activating an order that is associated with a PowerPlan as this creates issues around the PowerPlan. Orders that are part of a

PowerPlan will have the PowerPlan symbol next to them **An Medications** Fig. 1.3.1.1 CTC.

- From **Orders**, Right Click over the order and select **Activate**
- Confirm the **First Dose Date/Time** and change if required
- Select **Orders for Signature**
- Select **Sign**

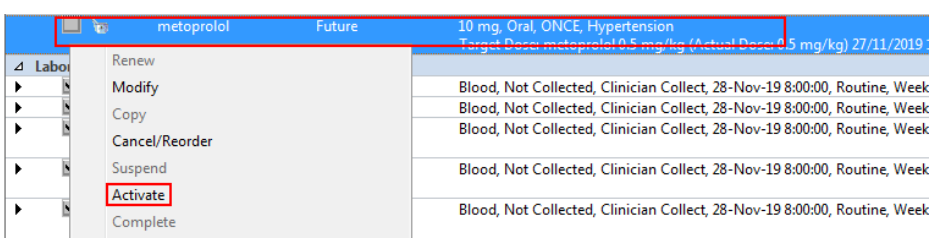